# **Panasonic**

操作ガイド ソフトウェアキー

# $B$ <sub>品番</sub> QT-AK4000

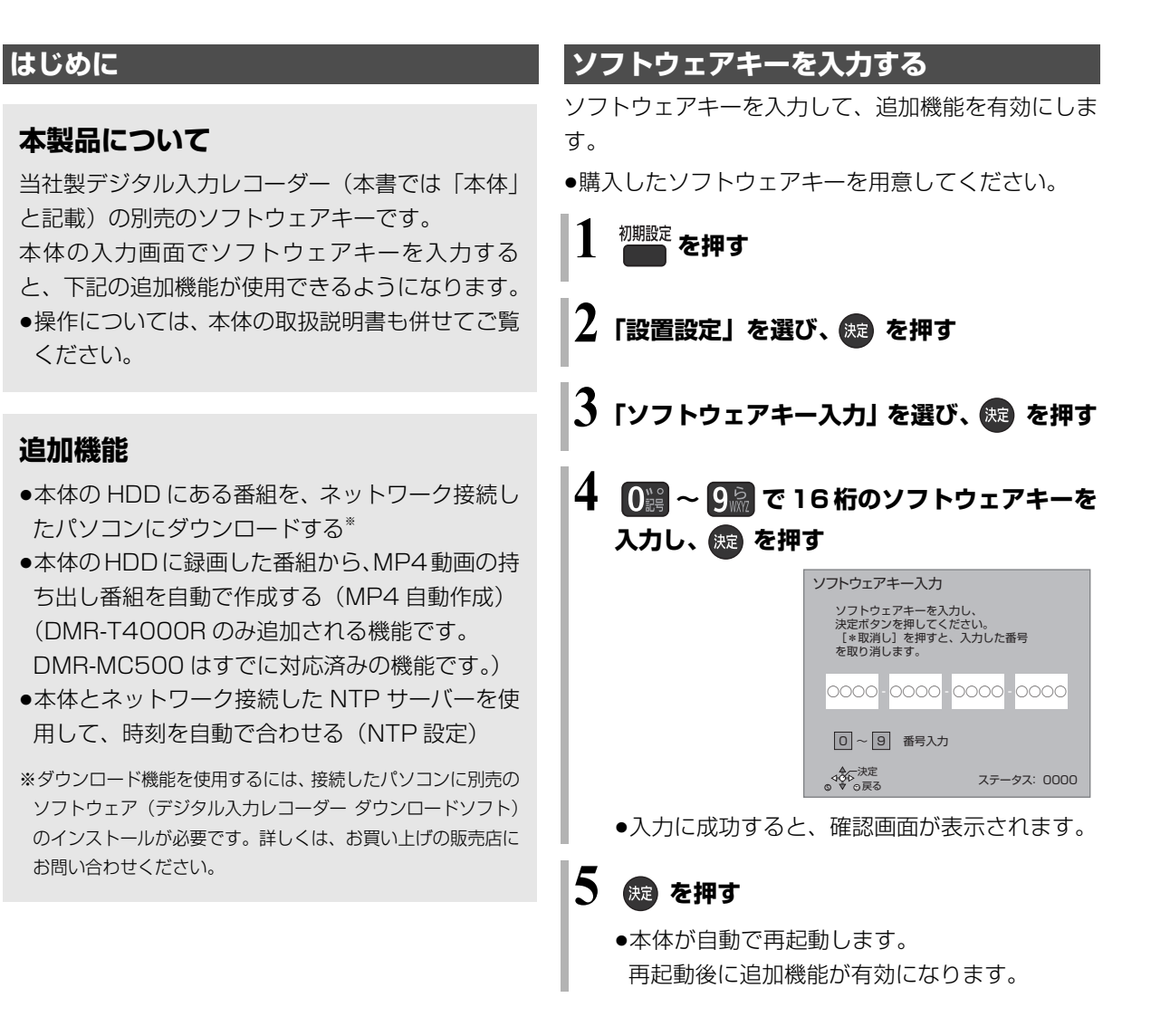

# ≠ステータス表示について

上記手順 4 の画面に表示される「ステータス」は、 追加機能の有効状態を表します。

本製品による追加機能の有効状態は、再起動後、 下記のようになります。

ステータス: 000< ここに、"1" が表示されます。

#### VQC9810-1 F0214NA1114

# **追加機能の設定をする**

ソフトウェアキー入力で使用できるようになった追加 機能の設定をします。

#### MP4 自動作成

(DMR-T4000R のみ追加される機能です。 DMR-MC500 はすでに対応済みの機能です。) 本体の HDD に録画した番組から、MP4 動画の持ち 出し番組を自動で作成します。

- ●持ち出し番組の作成は、本体の電源「切」時に行い ます。
- ●作成された持ち出し番組は、ネットワーク経由で持 ち出すことができます。

<sup>初期設定</sup> を押す

**2「設置設定」を選び、 を押す**

- **3「システム機能」を選び、 を押す**
- **4「録画機能設定」を選び、 を押す**

# **5「MP4 自動作成」を選び、 を押す**

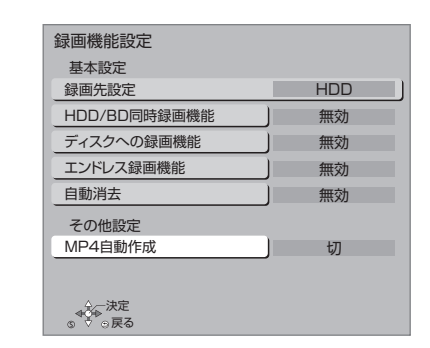

# **6「入」を選び、 を押す**

### のお知らせ

- ●予約録画時に持ち出し番組作成の設定をした場合は、予約録画時 の設定で持ち出し番組が作成されます。
- ●以下の番組は、持ち出し番組が自動で作成されません。
	- ・コピー制限のある番組
	- ・120 分以上の番組

### 本体時刻の自動設定

#### NTP 設定

本体とネットワーク接続した NTP サーバーを使用し て、時刻を自動で合わせます。

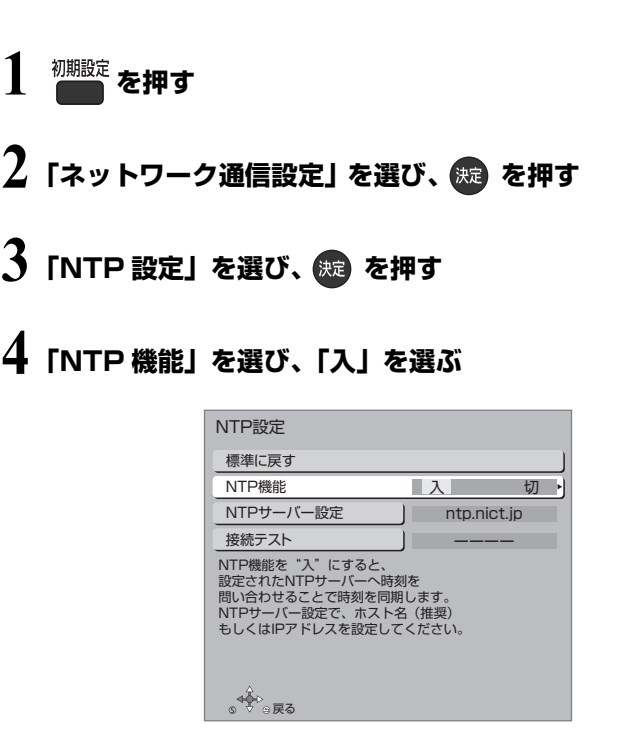

## **企 NTP サーバーの接続状態の確認について**

上記手順 4 で「接続テスト」を行ってください。 「NG」が表示された場合は、接続と設定を確認し てください。